# **Версия 01.11.2023**

## **Версия ЭКОЮРС: Экология**

### **Модуль "Декларация о плате за НВОС"**

В модуле реализован функционал копирования реквизитов отчета в нижестоящие учетные записи. На вкладке "Сведения об организации" добавлена кнопка  $\left| \mathbf{\Phi} \right|$ :

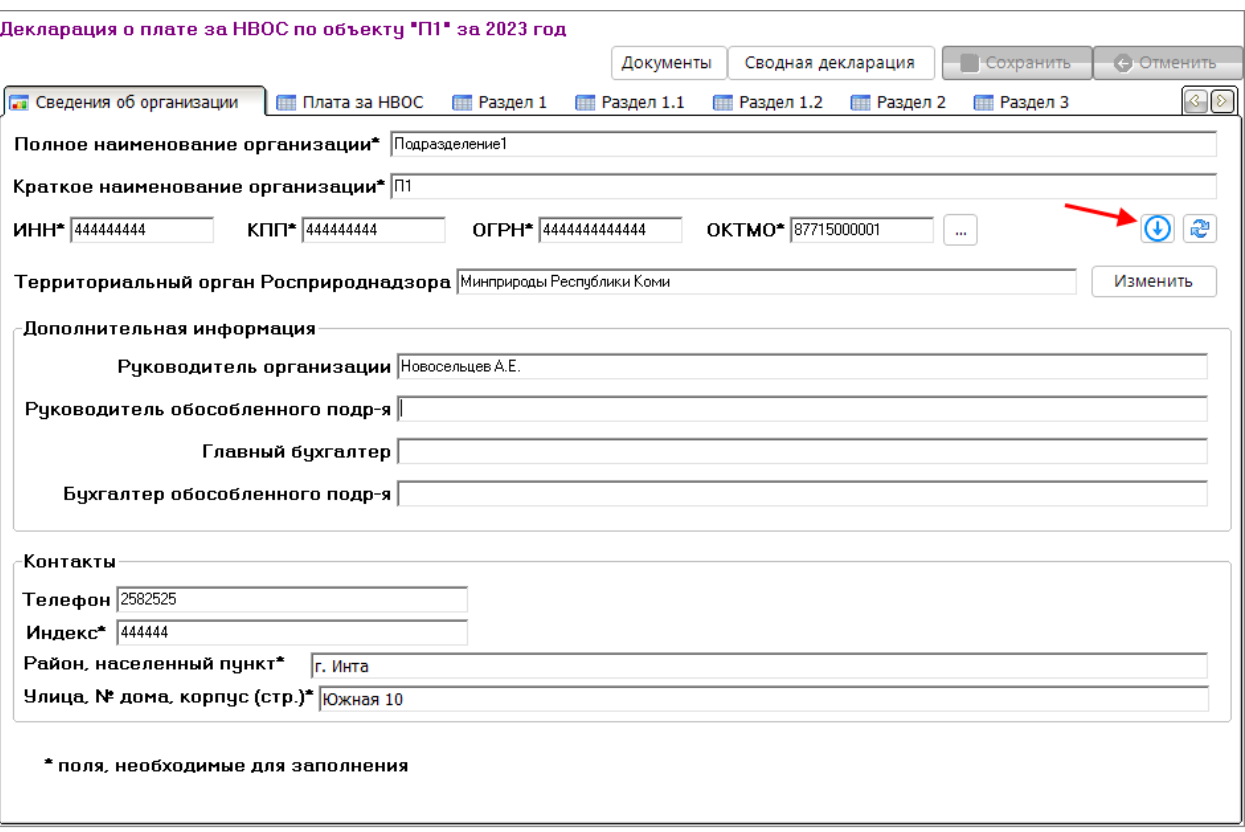

При нажатии на кнопку открывается окно с сообщением:

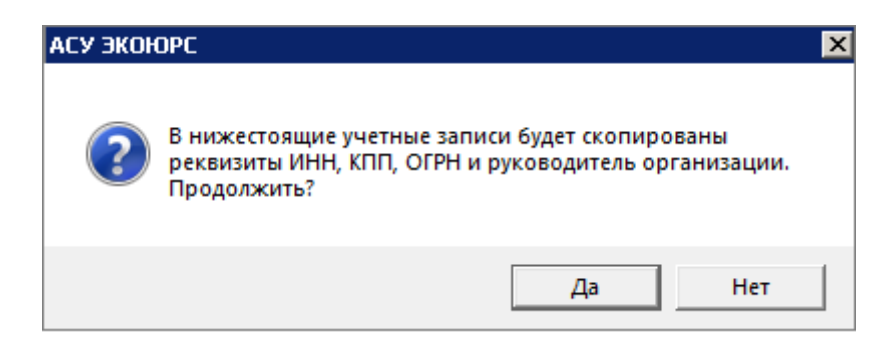

При нажатии на кнопку **Да** осуществляется копирование в нижестоящие учетные записи.

### **Модуль "Первичный учет отходов"**

1. В модуле внесены изменения по пересчету объема, плотности и массы:

- при изменении плотности в модуле "Справочник отходов", после обновления в "Первичном учете" из справочника, пересчитывается масса отхода в ячейке "Образование отходов" согласно формуле:
- масса = плотность \* объем/1000. Объем образованного отхода остается фиксированной величиной.
- при изменении количества отхода в модуле "Справочник отходов", после обновления в "Первичном учете" из справочника, пересчитывается масса отхода в ячейке "Образование отходов" по формуле: - "образование отходов" = кол-во образованного отхода / кол-во шт/т. "Кол-во образованного отхода"

остается фиксированной величиной.

- 2. Изменен экспорт в Excel:
- в столбец "Объем образованного отхода" экспортируется значение из окна отхода ячейки "Объем образованного отхода";
- в столбец "Кол-во образованного отхода" экспортируется значение из окна отхода ячейки "Кол-во образованного отхода".

#### **Модуль "Отчетность"**

1. Для отчетов **2-ТП (отходы)** и **2-ТП (воздух)** в окне выгрузки XML открывающегося по команде "XML по учетным записям" реализовано отображение родительской учетной записи с вызовом контекстного меню с командами:

- "Выбор подчиненных записей" производится выбор в чекбоксах для всех подчиненных записей;
- "Снять выбор с подчиненных записей" производится снятие всех отмеченных чекбоксов в подчиненных записях:

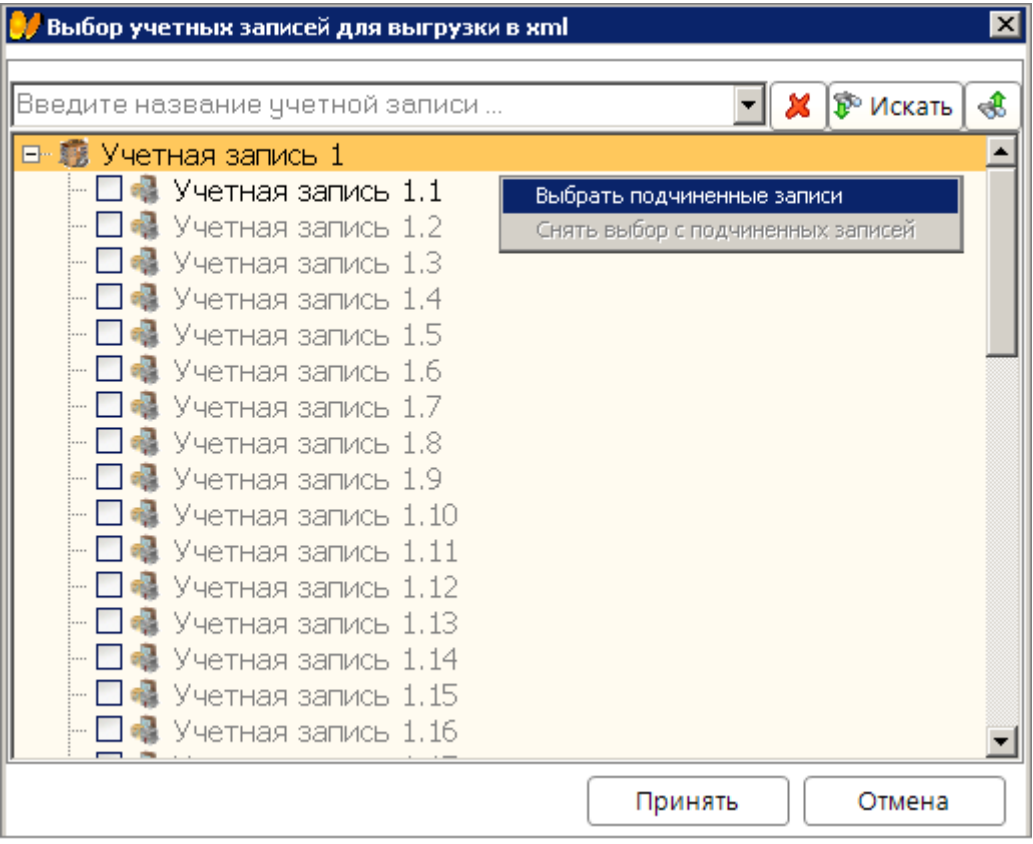

2. Реализован экспорт в MS Excel по выбранным учетным записям для отчетов **2-ТП (отходы)** и **2-ТП (воздух)**. В кнопку экспорта добавлены пункты меню:

- "Экспорт в Excel текущей формы" экспорт осуществляется по прежнему функционалу;
- "Экспорт в Excel по учетным записям" экспорт осуществляется по выбранной учетной записи:

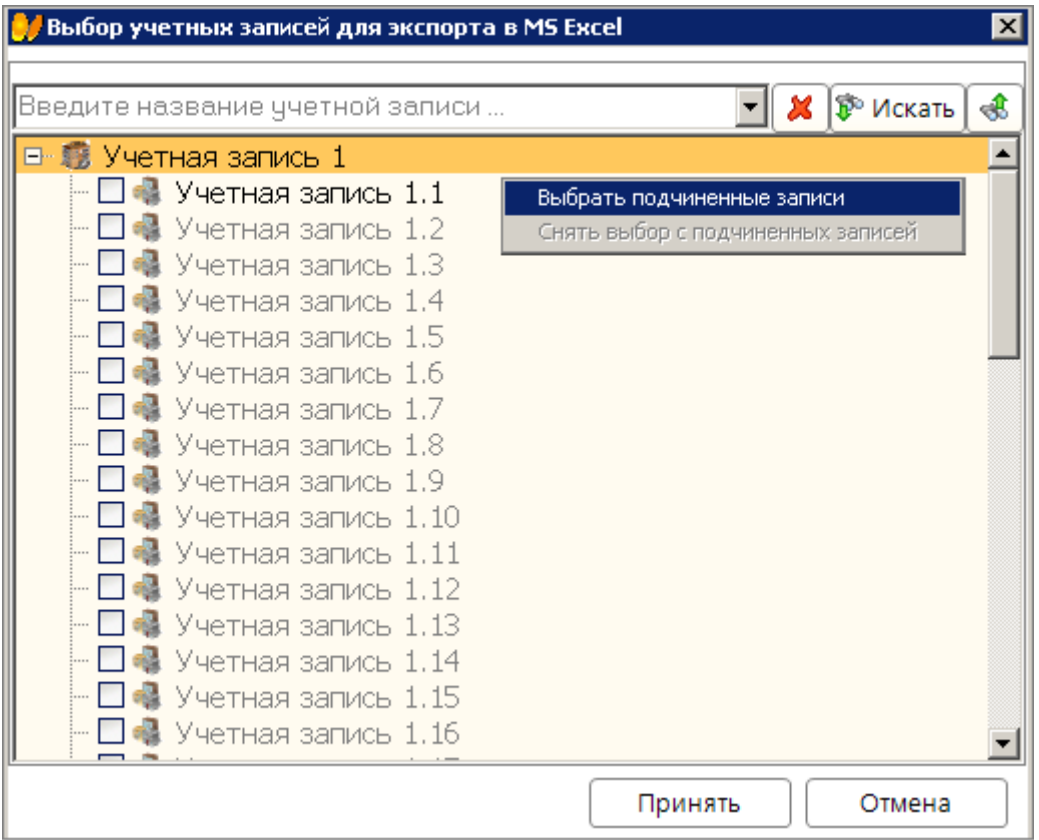

В открывшемся окне с помощью чекбокса осуществляется выбор учетной записи.

По команде "Экспорт в Excel по учетным записям" в родительской учетной записи осуществляется вызов контекстного меню с командами:

- "Выбор подчиненных записей" производится выбор в чекбоксах для всех подчиненных записей;
- "Снять выбор с подчиненных записей" производится снятие всех отмеченных чекбоксов в подчиненных записях.

После нажатия кнопки **Принять** производится экспорт по каждой учетной записи в отдельные Excel файлы.

3. Для отчетов **2-ТП (отходы)** и **2-ТП (воздух)** реализовано копирование реквизитов в подчиненную запись из вышестоящей УЗ. В нижней части вкладки "Реквизиты отчета" добавлена кнопка "Распространить на подчиненные УЗ":

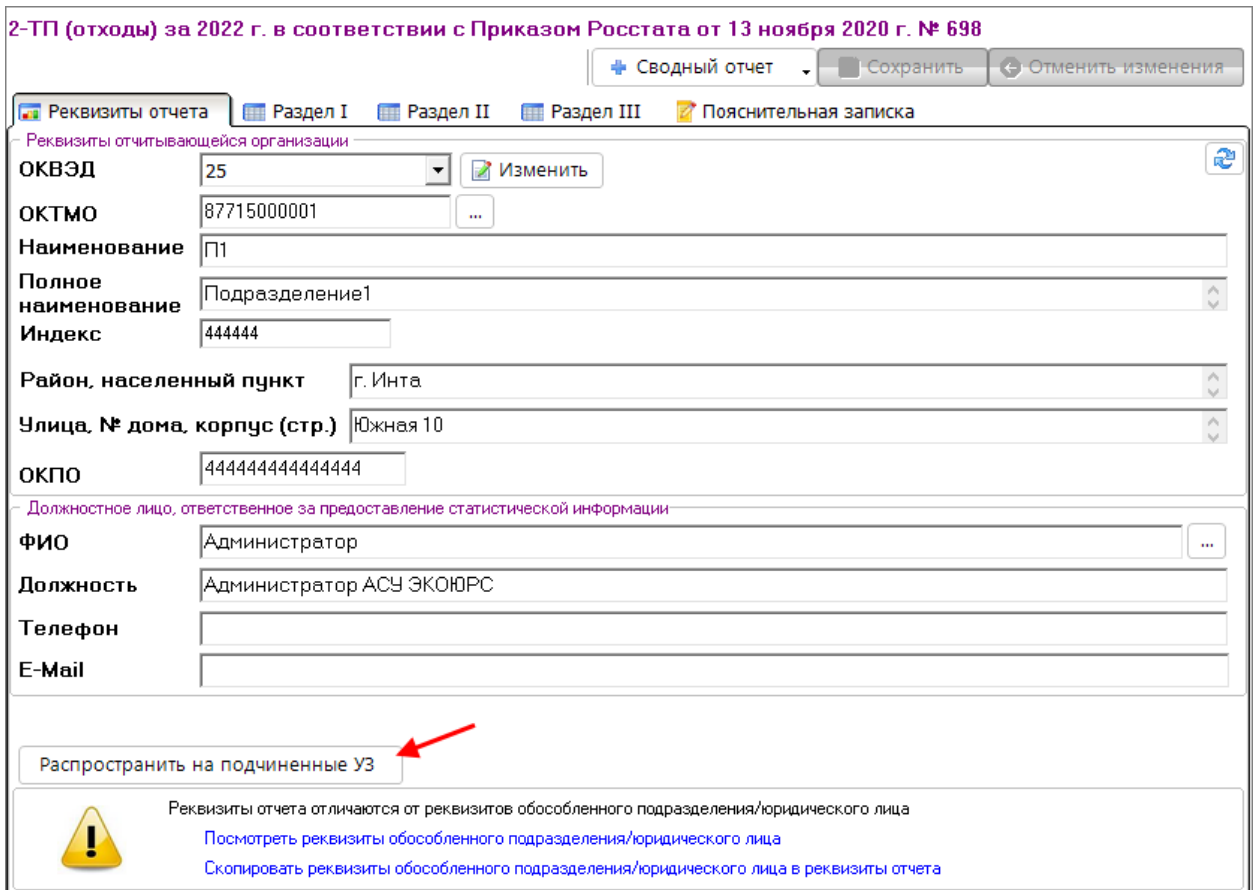

При нажатии на кнопку открывается окно с информативным сообщением:

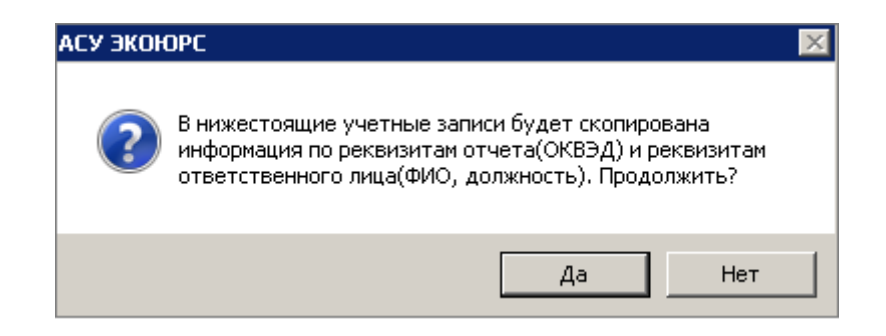

При нажатии на кнопку "Да" производится копирование данных в соответствующие поля для отчета **2-ТП (отходы)**: ОКВЭД, ФИО, Должность.

Для отчета **2-ТП (воздух)**: ОГРН, ИНН, ОКВЭД, ФИО, Должность.

4. Изменен порядок заполнения "Раздел 3" отчета **2-ТП (воздух)**.

Заполнение раздела при отсутствии разрешения осуществляется из источников:

- заполняется строка 301 столбцов 1,2 и 4, в столбце 3 по всем строкам устанавливается 0;

- проставляется 0 в строках 302 и 303 для столбцов 1,2 и 4;

- сохраняется равенство заполнения строки 301 столбца 4: стр. 101 гр. 7 (раздел 1) = стр. 301 гр. 4 (раздел 3).

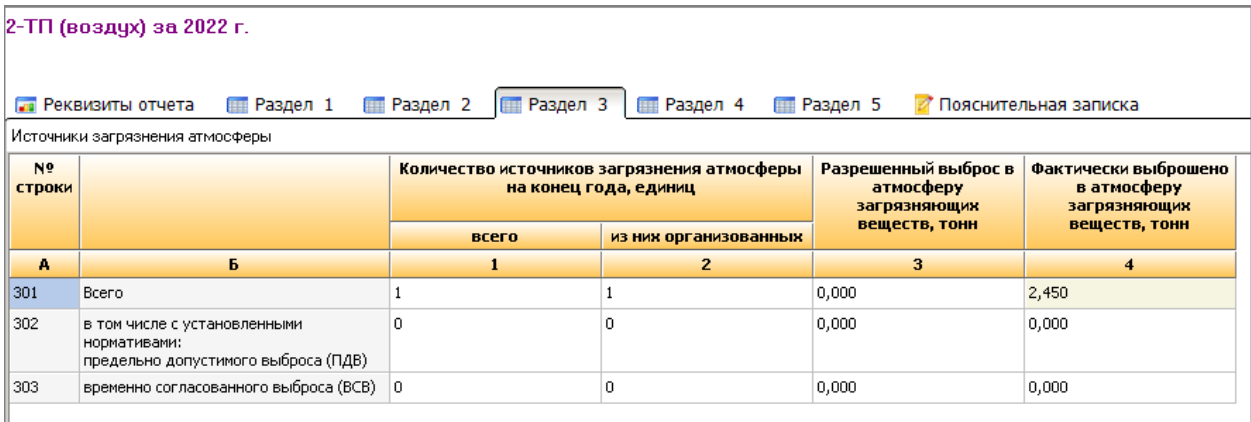

Заполнение раздела при наличии разрешения осуществляется из источников: - строка 302 столбца 4 заполняется значением из строки 301 столбца 4.

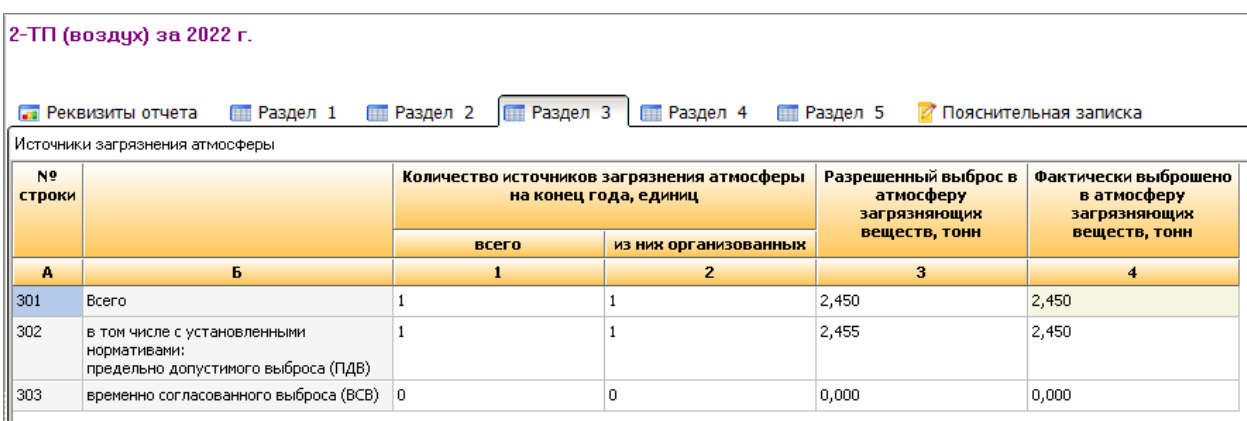

При единовременном выборе источников с разрешением и без, открывается окно с сообщением: "Заполнение отчета невозможно! Для заполнения отчета из списка источников выберите источники либо без разрешения, либо источники с разрешением".

По кнопке **Принять** сообщение закрывается, заполнение не производится.